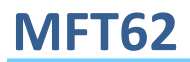

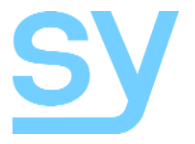

Installation Guide

# **MFT62**

## **6 Input / 2 Output Multi-Format Switcher**

4 HDMI, DisplayPort and VGA inputs with independent HDMI and HDBaseT outputs

4K UHD

SY Electronics Ltd., 7 Worrall Street, Salford, Greater Manchester, M5 4TH Tel: +44 (0)161 868 3450 – Fax: +44 (0)161 868 3459 Web: www.sy.uk

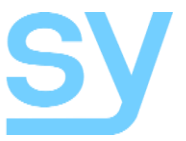

The MTF62 is a 4K 6-input to 2 output Mutli-Format Switcher and HDBaseT Transmitter that provides the following features:

- 4x HDMI inputs (4K UHD)
- 1x DisplayPort input
- 1x VGA input
- Local HDMI output
- Remote HDBaseT output
- 2x RS232 ports For control and data pass through
- Bi-directional IR input/output
- External pushbutton interface
- EDID Management

The inputs can be independently selected for either of the outputs using the front panel buttons, RS232 commands, IR commands or external contact closures.

### **Front Panel**

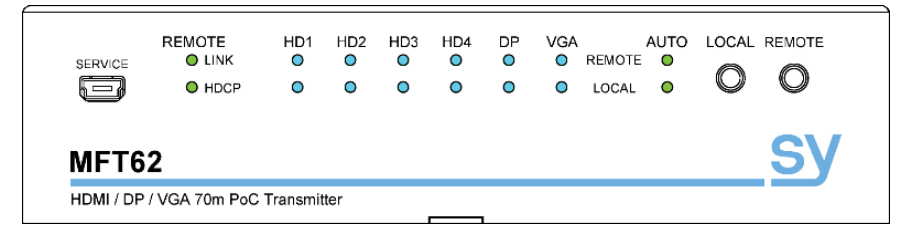

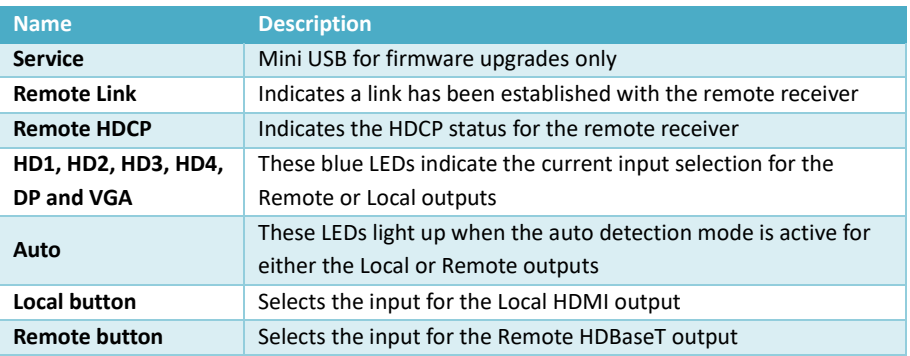

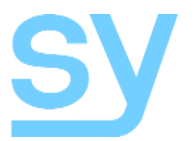

### **Rear Panel**

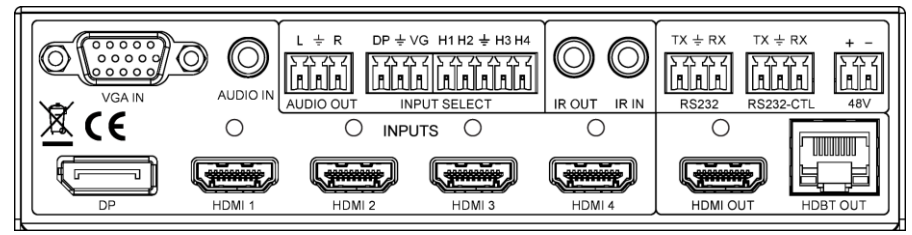

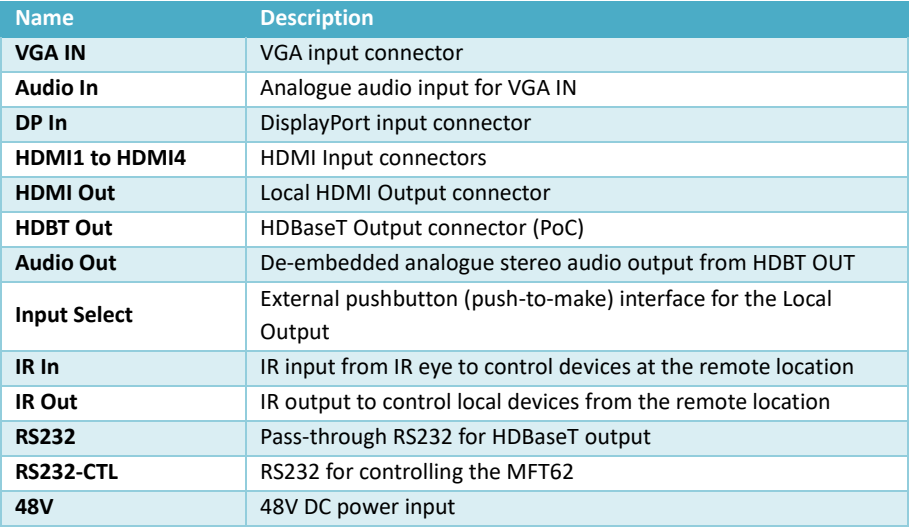

### **Using the MFT62**

- 1. Connect the video inputs as required.
- 2. Connect the video outputs as required.
- 3. Power up the MFT62.
- 4. Press the LOCAL button to select an input to the local display.
- 5. Press the REMOTE button to select an input to the remote display.
- 6. To use Auto input detection, press and hold either the LOCAL or the REMOTE buttons until its respective AUTO LED is lit. Auto Input detection is cancelled when the respective LOCAL or the REMOTE button is pressed and held until its AUTO LED has gone out.
- 7. An external pushbutton interface to the INPUT SELECT connector may also be used to select any input to the outputs either separately or simultaneously.

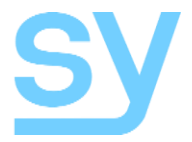

### Front Panel Controls

The two front panel buttons allow for video input selection to the two outputs, enabling or disabling the auto input detection mode as well as changing the EDID setting for each input.

#### Local Button

The LOCAL button selects the signal source to send to the HDMI output of the MFT62. When the Local AUTO mode is off, repeated presses of the LOCAL button will switch sequentially through all the inputs, even if there is no signal present. When the Local AUTO mode is ON, only inputs with video signal present are selectable.

To enable or disable the Local AUTO mode, press and hold the LOCAL button until the LOCAL AUTO LED changes state  $($   $\sim$  3s).

#### Remote Button

The REMOTE button selects the signal source to send to the HDBaseT output of the MFT62. When the Remote AUTO mode is off, repeated presses of the REMOTE button will switch sequentially through all the inputs, even if there is no signal present. When the Local AUTO mode is ON, only inputs with video signal present are selectable.

To enable or disable the Local AUTO mode, press and hold the REMOTE button until the REMOTE AUTO LED changes state ( $\approx$  3s).

#### AUTO Detection Mode

With the Auto Mode enabled for either the LOCAL or REMOTE outputs, the MFT62 will only switch between inputs that have an active input signal. If a new input source is detected, the MFT62 will immediately switch to that input.

Should the currently selected input signal go off or become disconnected, then the MFT62 will automatically switch to the next available input signal. The direction in which this switching can be set using an RS232 command.

#### Input LED Modes

The Input LEDs provide visual feedback as to the selected input for both the LOCAL and REMOTE outputs. An OFF LED indicates input is not selected.

They also provide information about the input signal status as detailed in the following table:

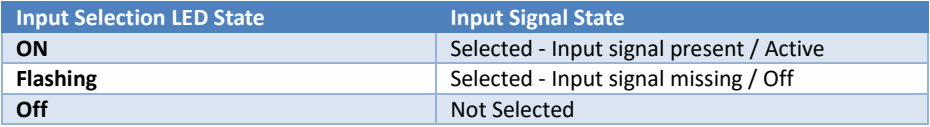

### De-embedded Audio output

The Remote HDBaseT output is de-embedded and presented on the phoenix L/R Stereo output. Only PCM stereo audio streams are extracted in this way.

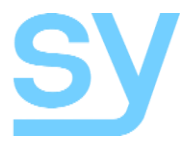

### Using an External Switches

The MFT62 has an interface for Input selection, using simple external Push Button switches, as shown in the following schematic:

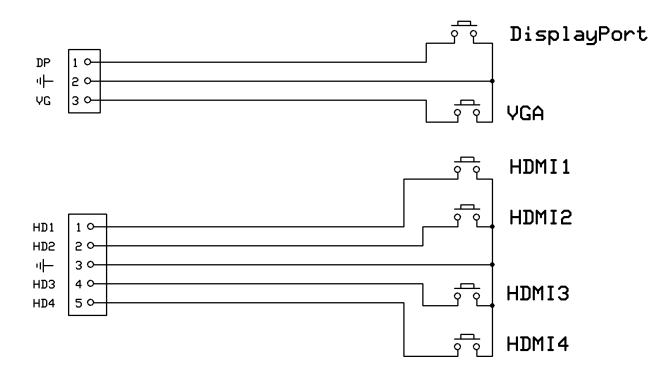

For each connector, pin 1 is left-most when viewed from the rear of the MFT62.

An LED can be used in parallel with each switch, mirroring the input selection status as per front panel (FP). Any input selection (from FP, external PB switches, RS232) is accordingly reflected on all FP LEDs, External PB switches/LEDs, and the RS232.

The output that is controlled by the external switch can be set using an RS232 command. The available settings are: Both outputs together; the Local output only or the Remote output only.

An additional feature provided by this external keypad is that an input can be selected for preview on the Local output before setting the Remote output to that same input by pressing the DP and VG buttons at the same time.

## **Cascade Mode**

Cascade mode can be enabled/disabled via RS232 commands (SET CAD EN, SET CAD DIS), using RS232-CTL port. This may speed up the overall system switching speed when several devices are cascaded together (such as MFT62 to MSUHD88 to Apollo 4K to…….).

## **EDID Setting**

Each of the 6 inputs can have its own comprehensive EDID management, using RS232 commands (RS232-CTL) or manually from the front panel.

**Manual EDID Setting:** To access this mode, press and hold both the Local & Remote buttons together (~3s) until the LEDs flash briefly.

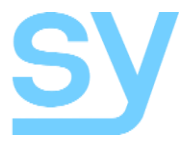

**Remote LEDs** indicate the input being set. Use the Remote button to select the desired input.

**Local LEDs** show the EDID setting for the selected input. Use the Local button to change the EDID setting to another value.

Press and hold the Local button to accept the new setting. The MFT62 drops out of the manual EDID setting mode when a new setting is accepted or if there is no activity for about 10 seconds, at which time the MFT62 will revert to the previously stored settings.

**HD1 HD2 HD3 HD4 DP VG EDID Setting ○** ○ ○ ○ ○ ○ 1080P 2CH (PCM) ● ○ ○ ○ 1080P 6CH **○** ● ○ ○ ○ ○ 1080P 8CH **●** ● **○ ○ ○ ○** 1080P 3D 2CH (PCM) **○** ○ ● ○ ○ ○ 1080P 3D 6CH ● ○ ● ○ 1080P 3D 8CH **○** ● ● ○ ○ ○ 4K30Hz 3D 2CH (PCM) ● ● ● ● ● ◎ ◎ ◎ ● △ 4K30HZ 3D 6CH **○** ○ ○ ● ○ ○ 4K30HZ 3D 8CH ● ○ 4K60Hz (Y420) 3D 2CH (PCM) **○** ● ○ ● ○ ○ 4K60Hz (Y420) 3D 6CH **●** ● ○ ● ○ ○ 4K60Hz (Y420) 3D 8CH **○** ○ ● ● ○ ○ 1080P 2CH (PCM) HDR ● 1080P 6CH HDR **○** ● ● ● ○ ○ 1080P 8CH HDR **●** ● ● ● ○ ○ 1080P 3D 2CH (PCM) HDR **○** ○ ○ ○ ● ○ 1080P 3D 6CH HDR ● 1080P 3D 8CH HDR **○** ● ○ ○ ● ○ 4K30Hz 3D 2CH (PCM) HDR ● ● ● ● ● ● ● ● ● ● ● ● ● ● ● **4K30Hz 3D 6CH HDR ○** ○ ● ○ ● ○ 4K30Hz 3D 8CH HDR ● ○ ● ○ ● ○ 4K60Hz (Y420) 3D 2CH (PCM) HDR **○** ● ● ○ ● ○ 4K60Hz (Y420) 3D 6CH HDR **●** ● ● ○ ● ○ 4K60Hz (Y420) 3D 8CH HDR ○ ○ ○ ● ● ○ USER1 EDID ● ○ ○ ● ● ○ USER2 EDID ○ ● ○ ● ● ● ○ USER3 EDID

The following EDID table applies only to the HD1, HD2, HD3, HD4 and DP inputs:

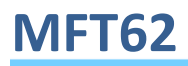

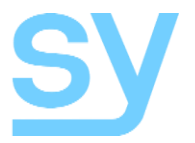

The following EDID table applies only to the VGA input:

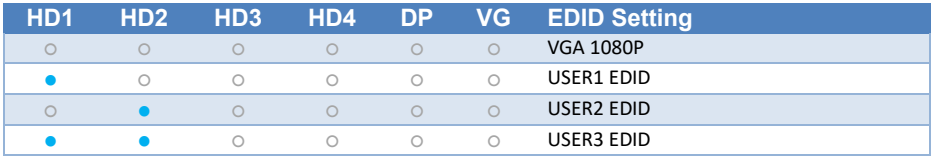

The USER1 EDID, USER2 EDID and USER3 EDID memory locations on each input can only be programmed by using RS232 commands, and must contain valid EDID data before being used.

### **Connecting the MFT62**

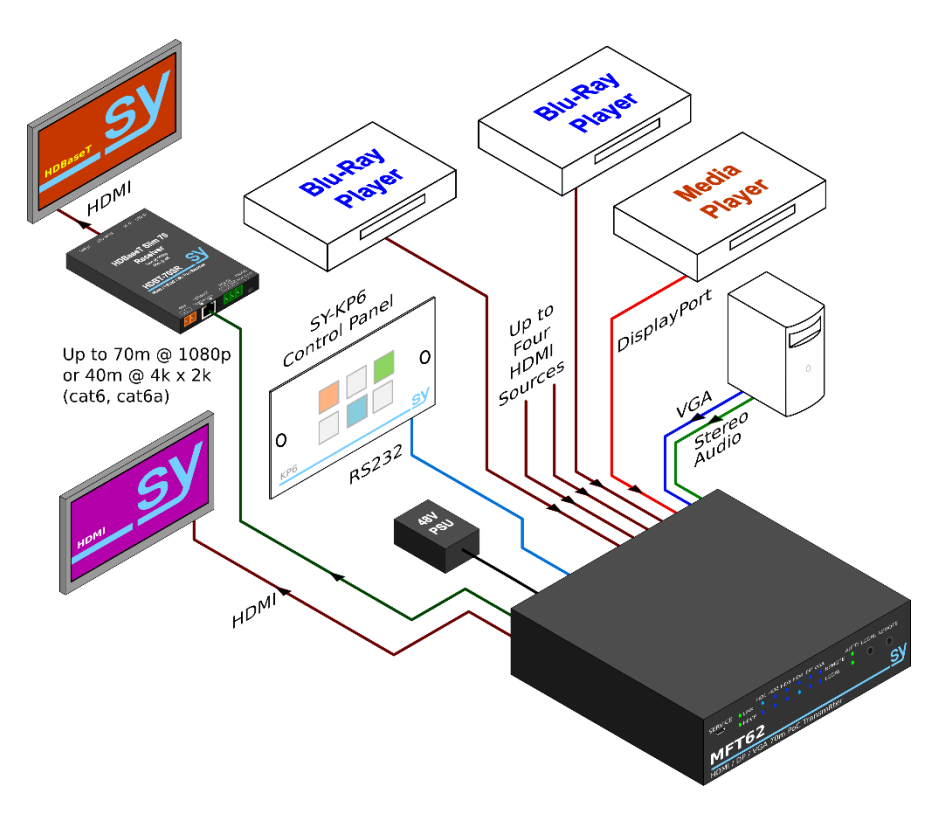

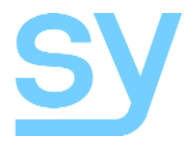

### **RS232-CTL Commands**

All commands are sent at 57600 baud, 8 data bits, no parity and one stop bit.

Commands are not case sensitive, but must always be followed by a carriage-return ( $0 \times 0d$ ). All spaces are optional, but are shown in the command tables for clarification.

All response messages are in uppercase and provide an acknowledgement of the command or reply with the requested data. All responses are terminated with a carriage-return & line-feed sequence (0x0d 0x0a).

#### System Commands

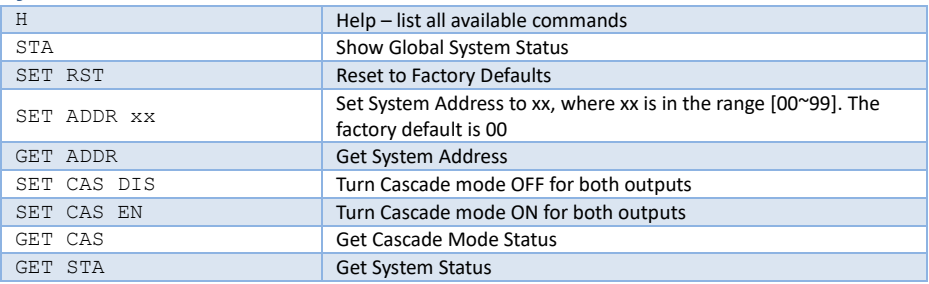

#### Output Setup Commands

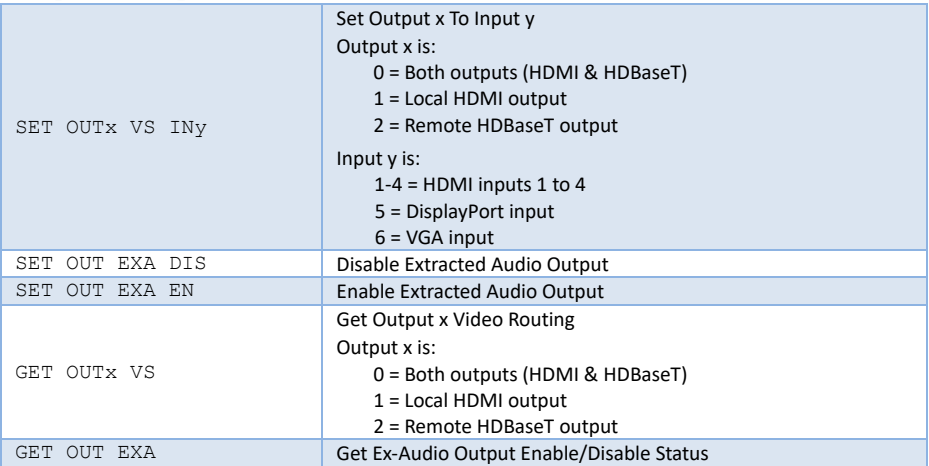

#### Back Panel PB Input Selection

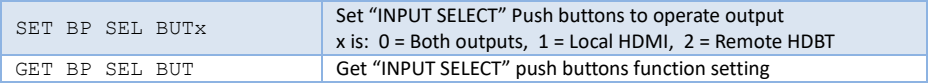

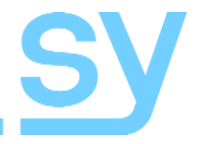

### Input EDID Setup Commands

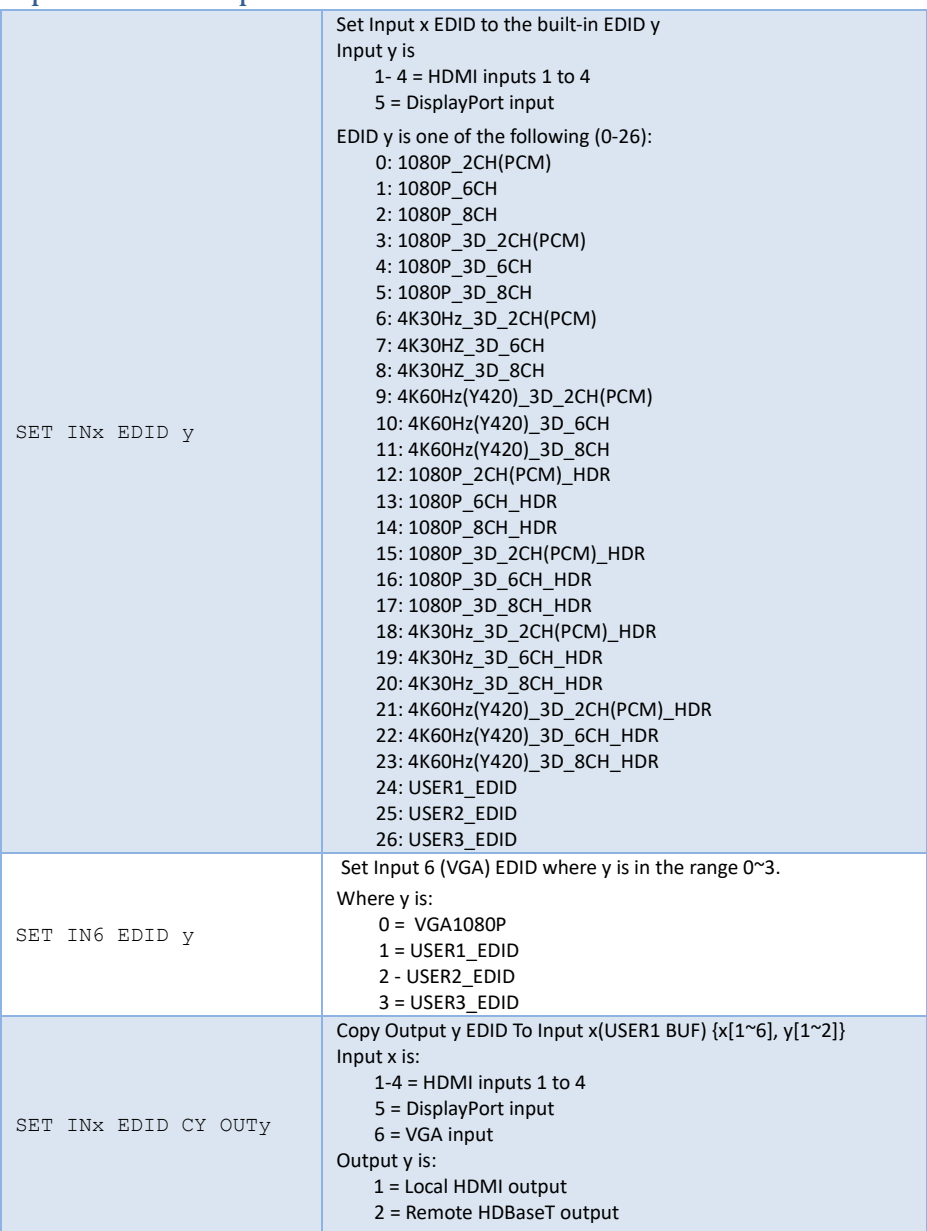

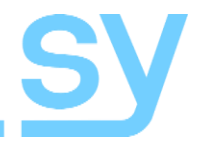

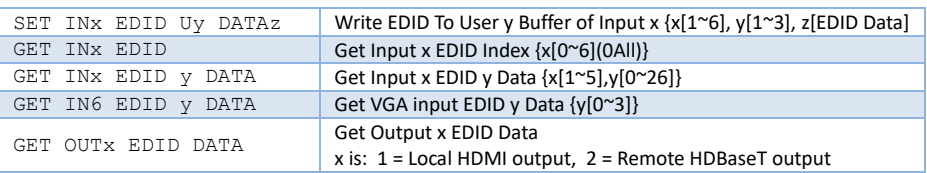

## IR Code Setup

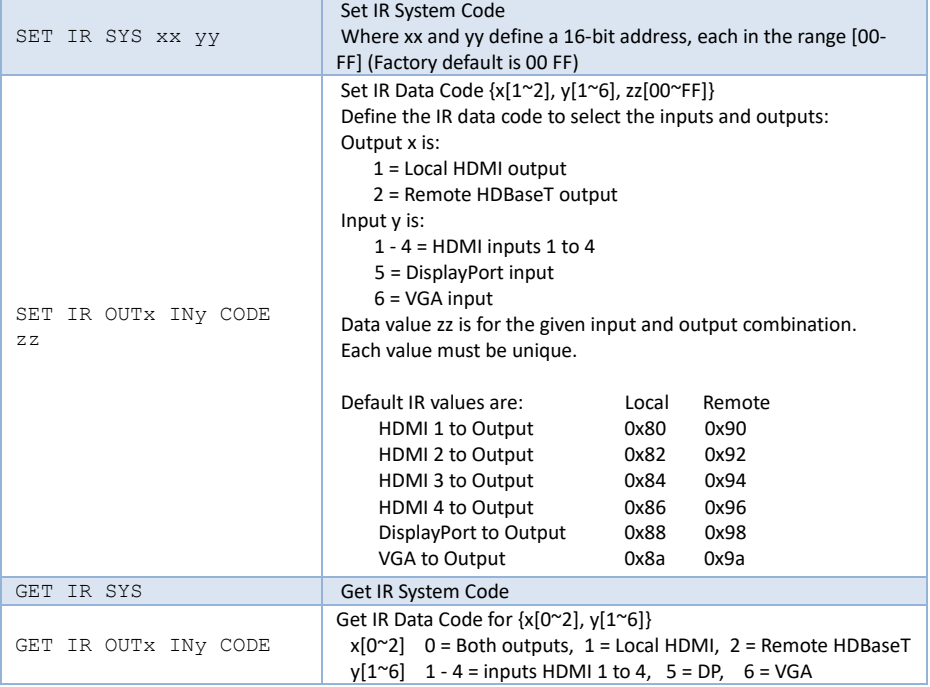

#### Auto Mode Commands

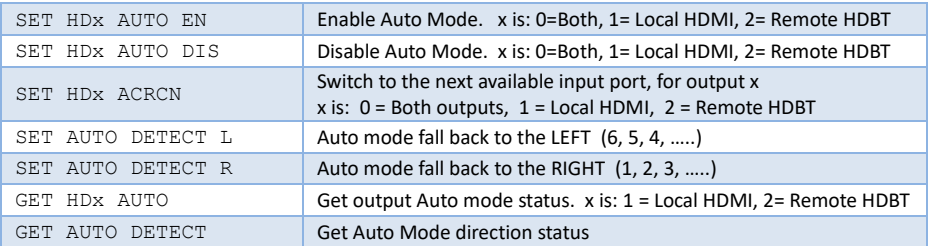

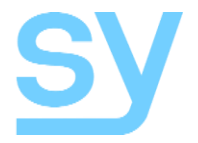

#### Other Response Messages

There are two additional response messages that indicate the input signal status:

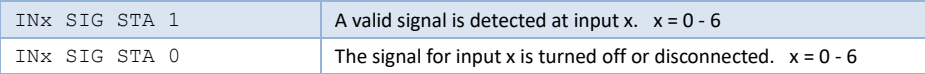

The above messages are sent either when the MFT62 is powered up or whenever the status of the input signal changes. They are not included as part of the GET STA or STA commands.

The input signal status can be obtained using the STA command, which provides a detailed report of the status and settings of the MFT62.

## **Specification**

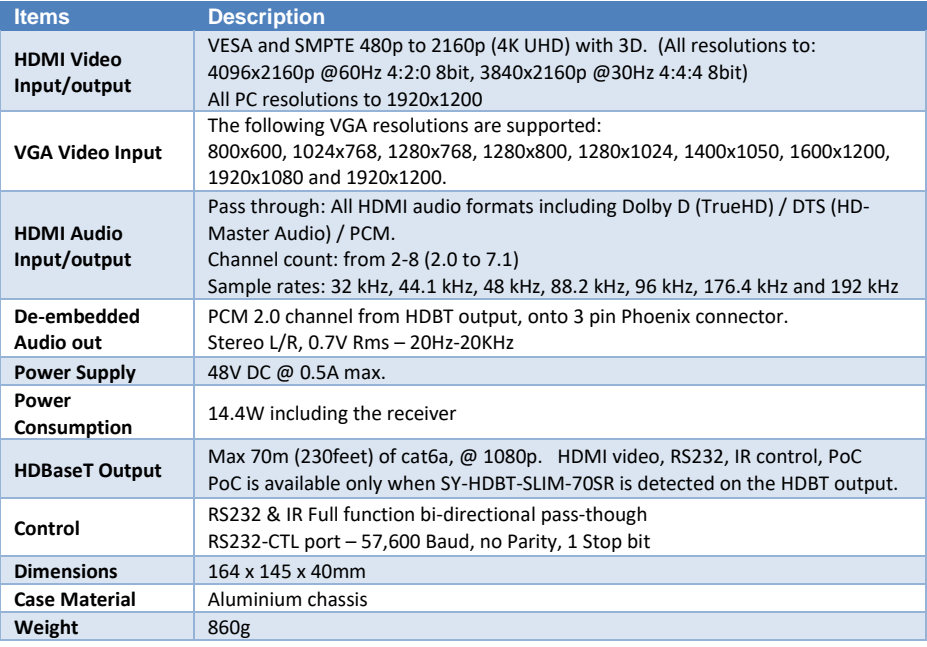

### De-embedded Audio output

The Remote HDBaseT output is de-embedded and presented on the phoenix L/R Stereo output. Only PCM stereo audio streams are extracted in this way.

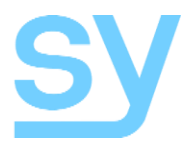

**Note:** You may use cat5e, cat6 UTP in conjunction with the HDBaseT output; however for best performance use cat6a or cat7 (particularly in electrically noisy environments). The maximum distances & transmission performance for HDMI and HDBT may be compromised by cable quality, patch panels, poor termination, wall plates, cable kinks and electrical interferences. Generally ensure the cat cable is solid copper core (avoid CCA type), in one straight run (avoid/minimise patches) and avoid close proximity to any noisy electrical sources.

#### Safety Instructions

To ensure reliable operation of this product as well as protecting the safety of any person using or handling these devices while powered, please observe the following instructions.

- 1. Use the power supplies provided. If an alternate supply is required, check Voltage, polarity and that it has sufficient power to supply the device it is connected to.
- 2. Do not operate either of these products outside the specified temperature and humidity range given in the above specifications.
- 3. Ensure there is adequate ventilation to allow this product to operate efficiently.
- 4. Repair of this equipment should only be carried out by qualified professionals as this product contains sensitive devices that may be damaged by any mistreatment.
- 5. Only use this product in a dry environment. Do not allow any liquids or harmful chemicals to come into contact with this product.

#### After Sales Service

- 1. Should you experience any problems while using this product, firstly refer to the Troubleshooting section in this manual before contacting SY Technical Support.
- 2. When calling SY Technical Support, the following information should be provided:
	- Product name and model number
	- Product serial number
	- Details of the fault and any conditions under which the fault occurs.
- 3. This product has a two year standard warranty, beginning from the date of purchase as stated on the sales invoice. For full details please refer to our Terms and Conditions.
- 4. SY Product warranty is automatically void under any of the following conditions:
	- The product is already outside of its warranty period
	- Damage to the product due to incorrect usage or storage
	- Damage caused by unauthorised repairs
	- Damage caused by mistreatment of the product
- 5. Please direct any questions or problems you may have to your local dealer before contacting SY Electronics.